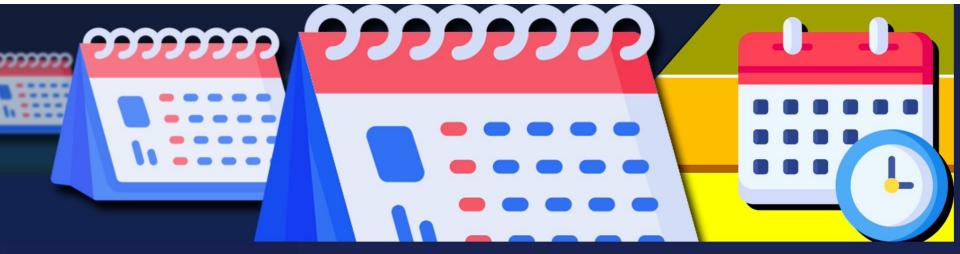

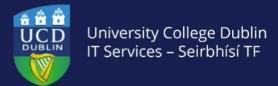

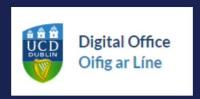

Using Google Calendar to save time: tips and tricks

# Today's session

- Digital Office
- Time management and calendaring tips
- Features in Google Calendar to help save time
- Further resources

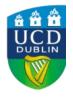

# Digital Office

A toolkit of UCD IT Services resources around three themes:

- Collaborating
- Time management and calendaring
- File storage and sharing

www.ucd.ie/digitaloffice

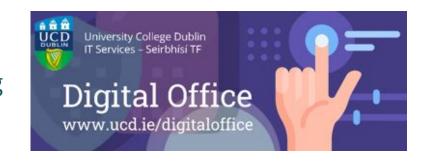

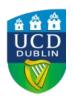

Join the <u>Digital Office Community</u> on Google Chat: open to all UCD staff

## Time management and calendaring tips

- Keep your calendar up to date!
- Hybrid working needs
  - On-site and online presence
  - Team calendars and scheduling
- Minimising admin tasks and emails when setting up meetings

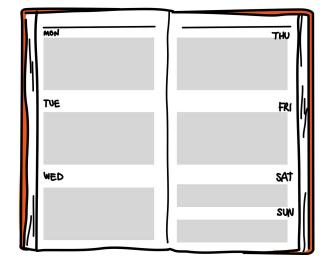

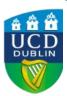

# Google Calendar features: live demo

#### All links are to the UCD IT Support Hub:

- 1. Showing my standard working hours and location
- 2. Displaying my calendar to colleagues as blocks of 'busy'
- 3. Delegating or sharing my calendar
- 4. Setting an out-of-office in my calendar (plus focus time, working location, task)
- 5. Checking for a meeting time that suits attendees
- 6. Indicating online or on-site attendance at a meeting
- 7. Creating and sharing a team calendar (plus video 0:42)
- 8. Setting an appointment schedule (e.g. office hours, drop-in clinics)
- 9. Propose 1:1 meeting slots in Gmail

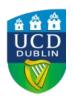

### 1. Showing working hours and location

Set a regular schedule

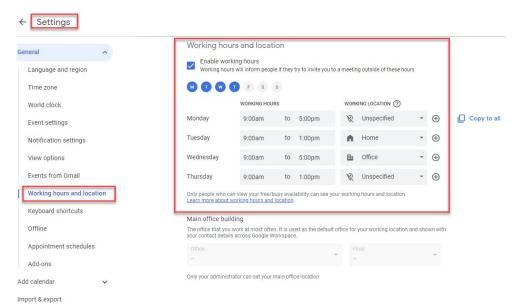

and/or day by day

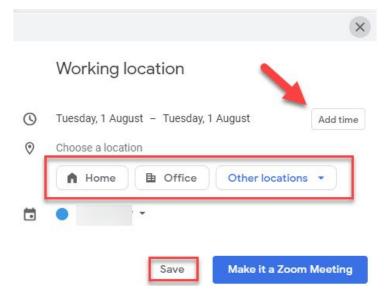

# 2. Displaying blocks of 'busy' to colleagues& 3. Delegating/sharing my calendar

Viewing colleagues' calendars

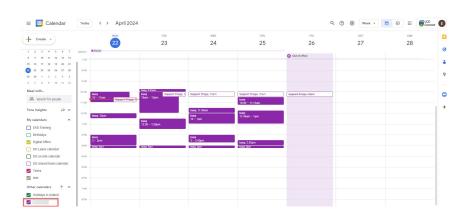

You can share your calendar with specific people or groups

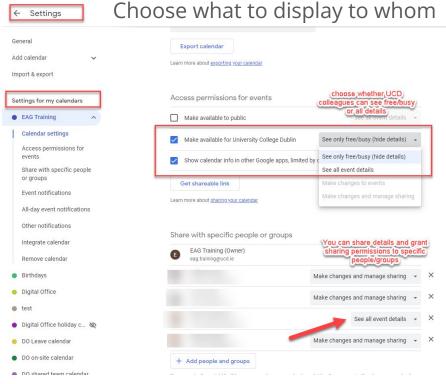

#### 4. Setting an out-of-office in Calendar

Viewing out-of-office or outside working hours while scheduling

Setting your time block type

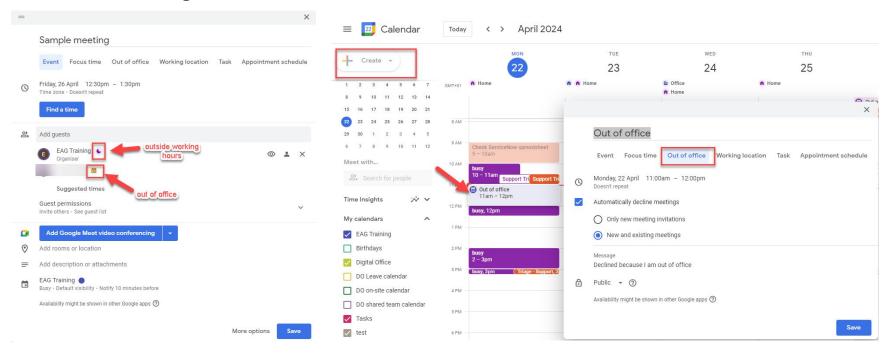

#### 5. Checking meeting times

Enter email address(es) to 'Meet with...' on the left to see available timeslots

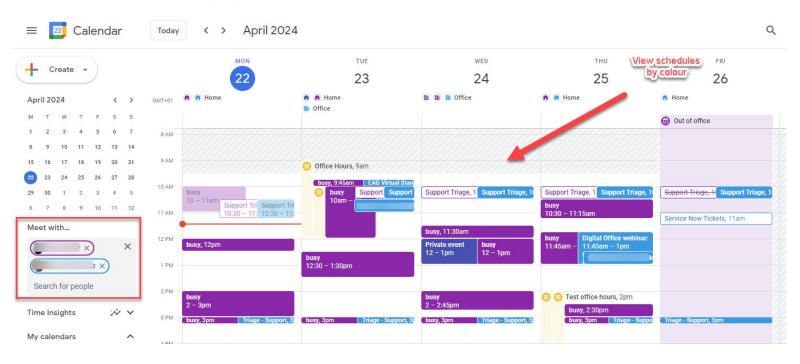

#### 6. Indicating online or onsite attendance at a meeting

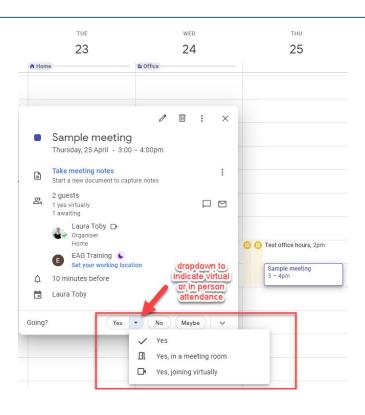

#### 7. Creating and sharing a team calendar

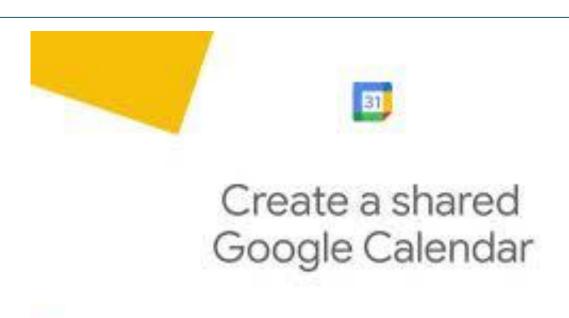

# Additional helpful features

- Appointment Schedules: useful for office hours, drop-in clinics
- Proposing 1:1 meeting times
  from Gmail:
  helpful where you don't have
  access to someone else's
  calendar

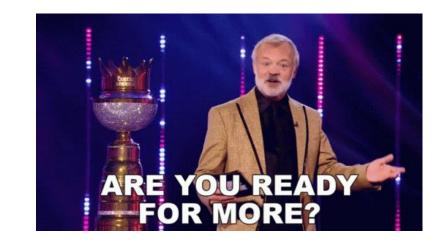

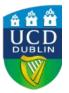

#### 8. Setting an appointment schedule

Very useful for office hours: shareable booking page

Note: appointment slots (previous version) are changing to schedules in July

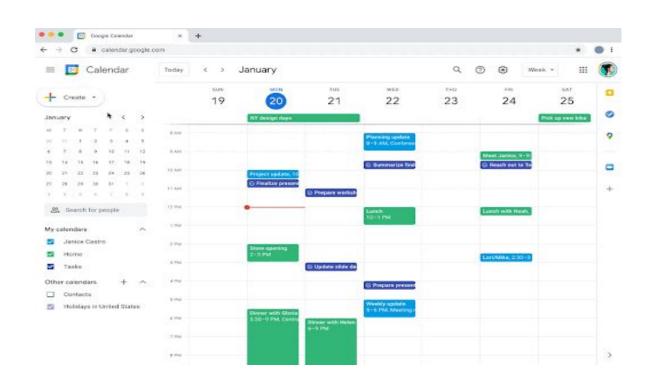

#### 9. Propose 1:1 meeting slots from Gmail

New feature: currently only possible with one other attendee

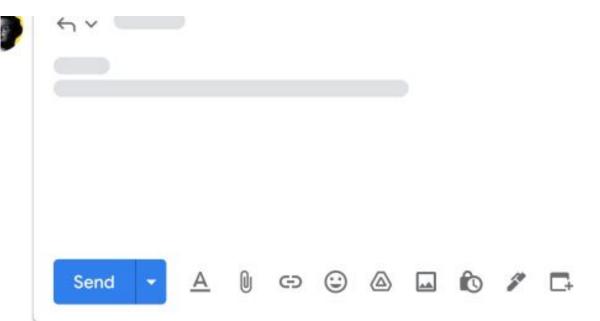

# Resources and support

- UCD Digital Office: <a href="https://www.ucd.ie/digitaloffice">www.ucd.ie/digitaloffice</a>
- UCD IT Support Hub: www.ucd.ie/ithelp
- Google Workspace Community on Google Chat
- Google Workspace Help Centre: https://support.google.com/calendar/
- LinkedIn Learning: <u>Introduction to Google Calendar on LinkedIn Learning</u>

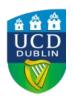

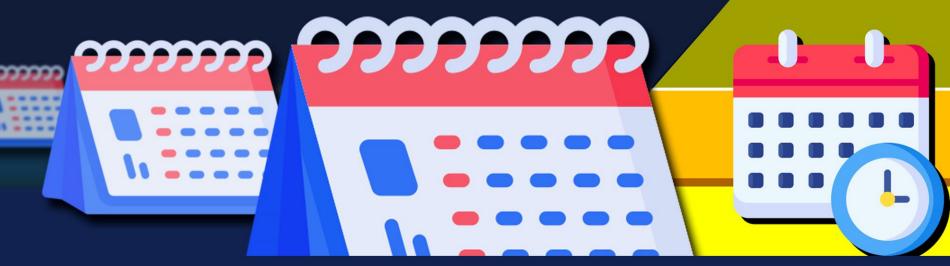

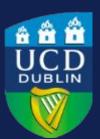

www.ucd.ie/digitaloffice

Thank you!